## The Shell EOAS Software Carpentry Workshop

September 20th, 2016

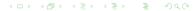

You need to download some files to follow this lesson. These files are found on the shell lesson website (see etherpad)

- 1. Make a new folder in your Desktop called shell-novice.
- 2. Download shell-novice-data.zip and move the file to this folder.
- 3. If it's not unzipped yet, double-click on it to unzip it. You should end up with a new folder called workshop.

・ロト ・ 同 ト ・ 三 ト ・ 三 ・ うへの

#### Learning Goals

1. Explain how the shell relates to the keyboard, the screen, the operating system, and users' programs.

2. Explain when and why command-line interfaces should be used instead of graphical interfaces.

#### Learning Goals

1. Explain how the shell relates to the keyboard, the screen, the operating system, and users' programs.

2. Explain when and why command-line interfaces should be used instead of graphical interfaces.

Why use the shell?

#### Learning Goals

1. Explain how the shell relates to the keyboard, the screen, the operating system, and users' programs.

2. Explain when and why command-line interfaces should be used instead of graphical interfaces.

#### Why use the shell?

• Connecting to supercomputers

#### Learning Goals

1. Explain how the shell relates to the keyboard, the screen, the operating system, and users' programs.

2. Explain when and why command-line interfaces should be used instead of graphical interfaces.

#### Why use the shell?

- Connecting to supercomputers
- Automate repetitive tasks

#### Learning Goals

1. Explain how the shell relates to the keyboard, the screen, the operating system, and users' programs.

2. Explain when and why command-line interfaces should be used instead of graphical interfaces.

#### Why use the shell?

- Connecting to supercomputers
- Automate repetitive tasks
- Reproducibility

# Files and Directories

#### Learning Goals

- 1. Explain the similarities and differences between a file and a directory.
- 2. Translate an absolute path into a relative path and vice versa.
- 3. Construct absolute and relative paths that identify specific files and directories.
- 4. Explain the steps in the shell's read-run-print cycle.
- 5. Identify actual command, flags, and filenames in command-line call.
- 6. Demonstrate the use of tab completion, and explain its advantages.

### Sample Code

- whoami
- pwd
- /
- ls

- Is -F
- Is -F Desktop
- cd Desktop
- cd ..

- Is -F -a
- Is north-pacificgyre/2012-07-03
- Image: Image: Image

## Exercise

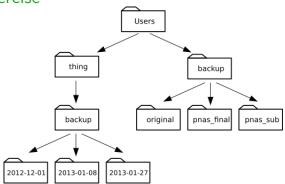

If pwd displays /users/backup, and -r tells ls to display things in reverse order, what command will display: pnas\_sub/ pnas\_final/ original/

▲ロ ▶ ▲ □ ▶ ▲ □ ▶ ▲ □ ▶ ▲ □ ▶ ● ○ ○ ○

- 1. Is pwd
- 2. ls -r -F
- 3. Is -r -F /users/backup
- 4. Either #2 or #3 above, but not #1.

### Exercise

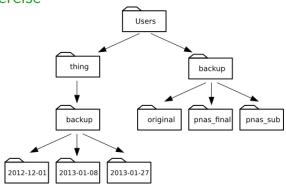

If pwd displays /users/backup, and -r tells ls to display things in reverse order, what command will display: pnas\_sub/ pnas\_final/ original/

▲ロ ▶ ▲ □ ▶ ▲ □ ▶ ▲ □ ▶ ▲ □ ▶ ● ○ ○ ○

- 1. Is pwd
- 2. ls -r -F
- 3. Is -r -F /users/backup
- 4. Either #2 or #3 above, but not #1.

## Working with Files and Directories Learning Goals

- 1. Create a directory hierarchy that matches a given diagram.
- 2. Create files in that hierarchy using an editor or by copying and renaming existing files.
- 3. Display the contents of a directory using the command line.
- 4. Delete specified files and/or directories.

#### Sample Code

- mkdir thesis
- cd thesis
- nano draft.txt
- rm draft.txt
- rm thesis
- rmdir thesis

- rm -r thesis
- mv thesis/draft.txt thesis/quotes.txt
- mv thesis/quotes.txt .
- cp quotes.txt thesis/quotations.txt ( = ) = ∽a@

#### Exercise

Jamie is working on a project and she sees that her files arent very well organized:

```
$ ls -F
analyzed/ fructose.dat raw/ sucrose.dat
```

The fructose.dat and sucrose.dat files contain output from her data analysis. What command(s) could you run so that the commands below will produce the output shown?

\$ ls
analyzed raw
\$ ls analyzed
fructose.dat sucrose.dat

#### Exercise

Jamie is working on a project and she sees that her files arent very well organized:

```
$ ls -F
analyzed/ fructose.dat raw/ sucrose.dat
```

The fructose.dat and sucrose.dat files contain output from her data analysis. What command(s) could you run so that the commands below will produce the output shown?

\$ ls
analyzed raw
\$ ls analyzed
fructose.dat sucrose.dat

#### Solution

- \$ mv fructose.dat analyzed/fructose.dat
- \$ mv sucrose.dat analyzed/sucrose.dat

## Pipes and Filters

#### Learning Goals

- 1. Redirect a command's output to a file.
- 2. Process a file instead of keyboard input using redirection.
- 3. Construct command pipelines with two or more stages.
- 4. Explain what usually happens if a program or pipeline isn't given any input to process.
- 5. Explain Unix's "small pieces, loosely joined" philosophy.
- cd molecules
- wc \*.pdb
- wc -l
- wc -l \*.pdb > lengths.txt
- cat lengths.txt
- sort lengths.txt

- sort lengths.txt > sorted-lengths.txt
- head -1 sorted-lengths.txt
- sort lengths.txt | head -1
- wc -l \*.txt
- wc -l \*.txt | sort | head -5
- Is \*Z.txt

#### Exercise

In our current directory, we want to find the 3 files which have the least number of lines. Which command listed below would work?

◆□▶ ◆□▶ ◆臣▶ ◆臣▶ 臣 のへぐ

#### Exercise

In our current directory, we want to find the 3 files which have the least number of lines. Which command listed below would work?

wc -l \* > sort -n > head -3
 wc -l \* | sort -n | head 1-3
 wc -l \* | head -3 | sort -n
 wc -l \* | sort -n | head -3

### Loops

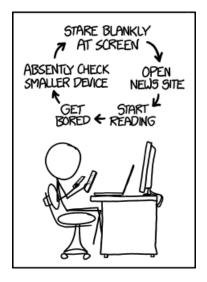

https://xkcd.com/1411/ < □ > < @ > < ≧ > < ≧ > < ≧ > ⊃ < ♡

### Loops

- Write a loop that applies one or more commands separately to each file in a set of files.
- Trace the values taken on by a loop variable during execution of the loop.
- Explain the difference between a variable's name and its value.
- Explain why spaces and some punctuation characters shouldn't be used in file names.
- Demonstrate how to see what commands have recently been executed.
- Re-run recently executed commands without retyping them.

### Variables in loops

Suppose that 1s initially displays:

fructose.dat glucose.dat sucrose.dat

```
What is the output of:
for datafile in *.dat
do
ls *.dat
```

done

・ロト ・ 日 ・ ・ ヨ ・ ・ ヨ ・ うへぐ

### Variables in loops

Suppose that 1s initially displays:

fructose.dat glucose.dat sucrose.dat

```
What is the output of:
for datafile in *.dat
do
ls *.dat
done
```

#### ANSWER:

fructose.dat glucose.dat sucrose.dat fructose.dat glucose.dat sucrose.dat fructose.dat glucose.dat sucrose.dat

### Saving to a file in a loop

In the same directory, what is the effect of this loop?

```
for sugar in *.dat
do
  echo $sugar
  cat $sugar > xylose.dat
done
```

- 1. Prints fructose.dat, glucose.dat, and sucrose.dat, and the text from sucrose.dat will be saved to a file called xylose.dat.
- 2. Prints fructose.dat, glucose.dat, and sucrose.dat, and the text from all three files would be concatenated and saved to a file called xylose.dat.
- Prints fructose.dat, glucose.dat, sucrose.dat, and xylose.dat, and the text from sucrose.dat will be saved to a file called xylose.dat.
- 4. None of the above

### Saving to a file in a loop

In the same directory, what is the effect of this loop?

```
for sugar in *.dat
do
  echo $sugar
  cat $sugar > xylose.dat
done
```

- 1. Prints fructose.dat, glucose.dat, and sucrose.dat, and the text from sucrose.dat will be saved to a file called xylose.dat.
- 2. Prints fructose.dat, glucose.dat, and sucrose.dat, and the text from all three files would be concatenated and saved to a file called xylose.dat.
- Prints fructose.dat, glucose.dat, sucrose.dat, and xylose.dat, and the text from sucrose.dat will be saved to a file called xylose.dat.
- 4. None of the above

### Scripts

- 1. Write a shell script that runs a command or series of commands for a fixed set of files.
- 2. Run a shell script from the command line.
- 3. Write a shell script that operates on a set of files defined by the user on the command line.

4. Create pipelines that include user-written shell scripts.

### Find the longest file with a given extension

Write a shell script called longest.sh that takes the name of a directory and a filename extension as its parameters, and prints out the name of the file with the most lines in that directory with that extension. For example:

\$ bash longest.sh /tmp/data pdb

would print the name of the .pdb file in /tmp/data that has the most lines.

Joel's data directory contains three files: fructose.dat, glucose.dat, and sucrose.dat. Explain what a script called example.sh would do when run as bash example.sh \*.dat if it contained the following lines:

```
# Script 1
echo *.*
# Script 2
for filename in $1 $2 $3
do
cat $filename
done
# Script 3
echo $*.dat
```

Joel's data directory contains three files: fructose.dat, glucose.dat, and sucrose.dat. Explain what a script called example.sh would do when run as bash example.sh \*.dat if it contained the following lines:

# Script 1
echo \*.\*
ANSWER:
Prints
example.sh fructose.dat glucose.dat sucrose.dat

Joel's data directory contains three files: fructose.dat, glucose.dat, and sucrose.dat. Explain what a script called example.sh would do when run as bash example.sh \*.dat if it contained the following lines:

```
# Script 2
for filename in $1 $2 $3
do
cat $filename
done
```

#### ANSWER:

Shows contents of fructose.dat, glucose.dat, and sucrose.dat

Joel's data directory contains three files: fructose.dat, glucose.dat, and sucrose.dat. Explain what a script called example.sh would do when run as bash example.sh \*.dat if it contained the following lines:

# Script 3
echo \$\*.dat
ANSWER:
Prints
fructose.dat glucose.dat sucrose.dat.dat

## Finding things

- 1. Use grep to select lines from text files that match simple patterns.
- 2. Use find to find files whose names match simple patterns.

3. Use the output of one command as the command-line parameters to another command.

### Directory tree

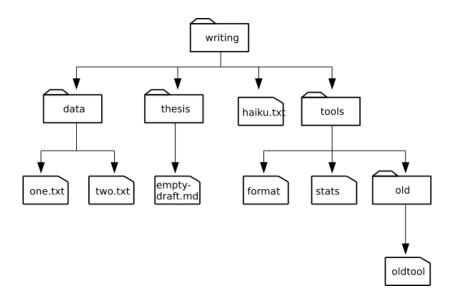

### find pipeline reading comprehension

#### Write a short explanatory comment for the following shell script:

find . -name \*.dat' -print | wc -l | sort -n

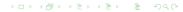

#### Matching ose.dat but not temp

The -v flag to grep inverts pattern matching, so that only lines which do not match the pattern are printed. Given that, which of the following commands will find all files in /data whose names end in ose.dat (e.g., sucrose.dat or maltose.dat), but do not contain the word temp?

1. find /data -name '\*.dat' -print | grep ose | grep -v temp

- 2. find /data -name ose.dat -print | grep -v temp
- 3. grep -v "temp" \$(find /data -name '\*ose.dat'
   -print)
- 4. None of the above.

#### Matching ose.dat but not temp

The -v flag to grep inverts pattern matching, so that only lines which do not match the pattern are printed. Given that, which of the following commands will find all files in /data whose names end in ose.dat (e.g., sucrose.dat or maltose.dat), but do not contain the word temp?

1. find /data -name '\*.dat' -print | grep ose | grep -v temp

- 2. find /data -name ose.dat -print | grep -v temp
- 3. grep -v "temp" \$(find /data -name '\*ose.dat'
   -print)
- 4. None of the above.